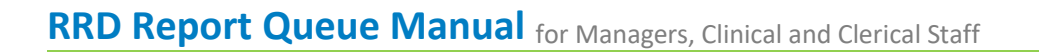

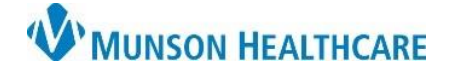

RRD Report Queue **EDUCATION**

**Summary:** A comprehensive manual has been created for the RRD Report Queue illustrating the use and follow up needed for failed items.

**Support:** Ambulatory Informatics at 231-392-0229.

### **Table of Contents**

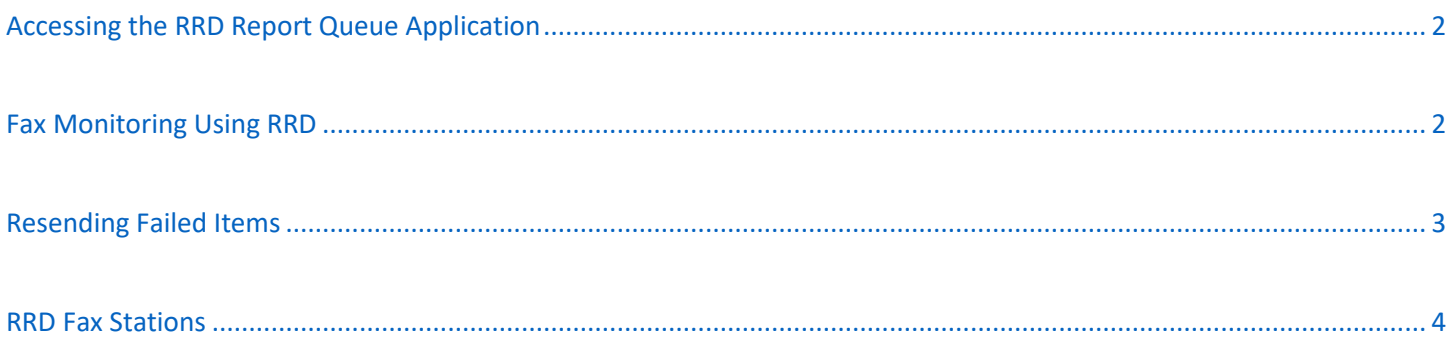

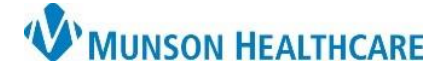

## **RRD Report Queue Manual** for Managers, Clinical and Clerical Staff

RRD Report Queue **EDUCATION**

#### <span id="page-1-0"></span>**Accessing the RRD Report Queue Application**

- 1. From the Citrix StoreFront:
	- a. Open **RRD Report Queue**.

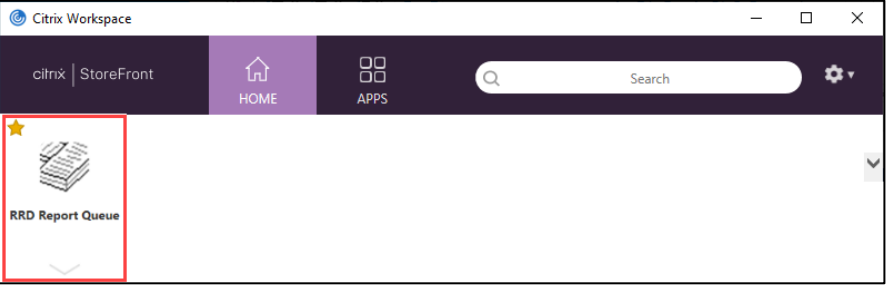

田 **|| Virtual Channel Pools** 田 All Stations

□ Untransmitted □ Errored

Filtering report lists by ... □ Scheduled Fax Date Range E Email Sent Date Range

 $\nabla$  Statuses ...

 $\Box$  Queued

Transmitted

Bounced

#### <span id="page-1-1"></span>**Fax Monitoring Using RRD**

Faxes fail for a variety of reasons. It is important to monitor for failed faxes regularly. An RRD fax station will attempt to send a fax job **four times** before failing permanently, at which point it can be seen in an Error status.

- 2. Click one of the Statuses to filter:
	- a. **Untransmitted:** Jobs that are waiting to send.
	- b. **Queued:** Jobs that are in line to be sent**.**
	- c. **Transmitted:** Jobs that went through successfully**.**
	- d. Bounced: Not Used**.**
	- e. **Errored:** Jobs that have failed to transmit**.**
	- f. Canceled: Not Used**.**
	- g. Cover Page: Not Used.
- 3. Click **Refresh** to apply filters.

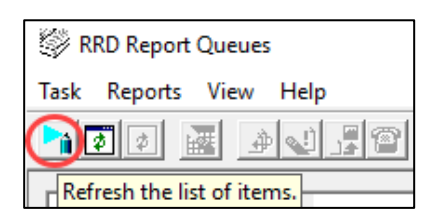

Task Reports View Help 40 HO m di 降計  $\overline{+}$ Virtual Channel Pools **DAAI** 

> AmbClinicAdHoc **Of** IFax Message Center

 $\Box$  Cancelled

□ Cover Page

- 4. Click on the **+** to expand the list.
	- a. Select the appropriate fax station to view any jobs in your selected status.
- 5. Understanding reasons for a failure:
	- a. **No Connect Retries**: No fax number answered, potentially due to an incorrect fax number.
	- b. **Disconnect Retries**: The fax failed on a page in the job, potentially due to line disruption, and was reattempted.
	- c. **Busy Retries**: The receiving fax line is busy. It will continue to try to resend up to four times.

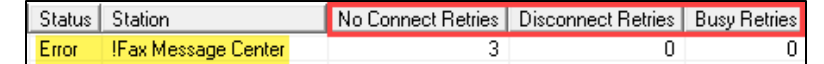

# **RRD Report Queue Manual** for Managers, Clinical and Clerical Staff

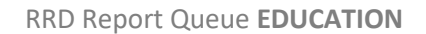

ed Fax Date

N I REPNRT

Change Scheduled Fax Date

Change Ad Hoc Phone Number

**Change Priority** 

Change Status

Set as Unconverted

MUNSON HEALTHCARE

### <span id="page-2-0"></span>**Resending Failed Items**

A fax in an errored status will not be sent again by RRD without manual intervention. The following describes how to investigate errors and take action. Scheduled Fax Date/Time | Status | Station / No Connect Retries | Disconnect Retries | Busy Retries | Report Title

Scheduled Fax Date/<u>Ti</u>me Status Station A

ā

- 1. Confirm the fax number is correct.
- 2. To resend **WITHOUT** changing the fax number:
	- a. Click the failed item to highlight.
	- b. **Right click** to open the menu.
	- c. Select **Reports**.
	- d. Select **Change Status**.
	- e. Update status to **Untransmitted**.
	- f. Click **OK**.
- **RRD Report Queue** Select the new trai status:  $\overline{\phantom{a}}$ OK Cancol
- 3. To resend **WITH** changing the fax number:
	- a. Click the failed item to highlight.
	- b. **Right click** to open the menu.
	- c. Click **Reports**.
	- d. Click **Change Ad Hoc Phone Number**.
	- e. Enter phone number.
		- i. Use 1 and the 10-digit phone number (1-xxx-xxx-xxxxx).

121 N.R.A

- ii. Click **OK**.
- f. **Right click** on the failed fax.
- g. Select **Reports**.
- h. Select **Change Status**.
- i. Update status to
- **Untransmitted**.

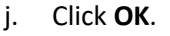

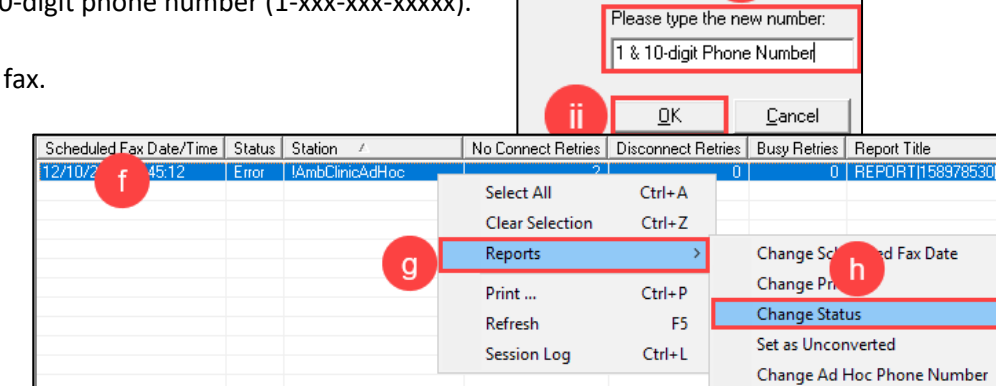

**Select All** 

Reports

Print ...

Refresh

**Session Log** 

**Clear Selection** 

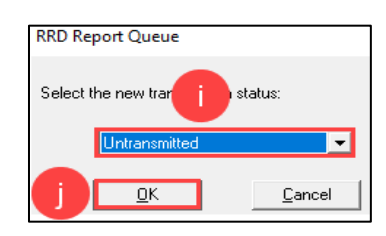

No Connect Retries | Disconnect Retries | Busy Retries | Report Title

Ctrl+A

 $Ctrl + Z$ 

 $Ctrl + P$ 

 $Ctrl+L$ 

New Ad Hoc Number

F5

d

e

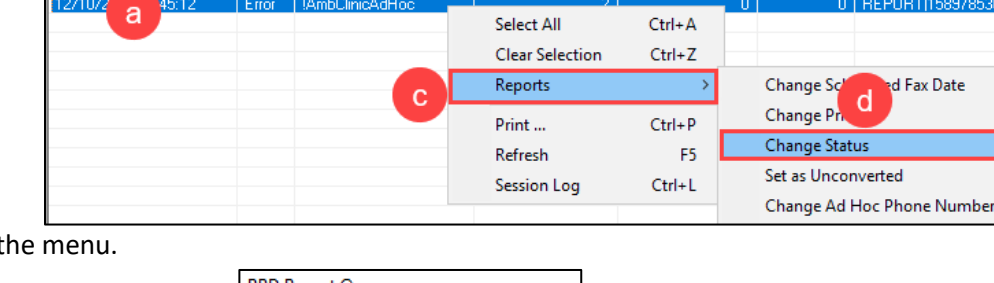

c

# **RRD Report Queue Manual** for Managers, Clinical and Clerical Staff

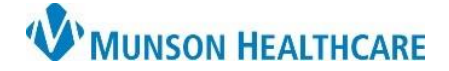

RRD Report Queue **EDUCATION**

### <span id="page-3-0"></span>**RRD Fax Stations**

Fax stations have been created for each ambulatory clinic. There is a fax station for requests sent directly to Radiology Scheduling and a station meant for any other fax request.

**NOTE:** Some staff may still be using the **!AmbClinicAdHoc** station to send fax jobs. This is a generic station that is being phased out. Please make sure that the correct clinic fax station is being utilized.

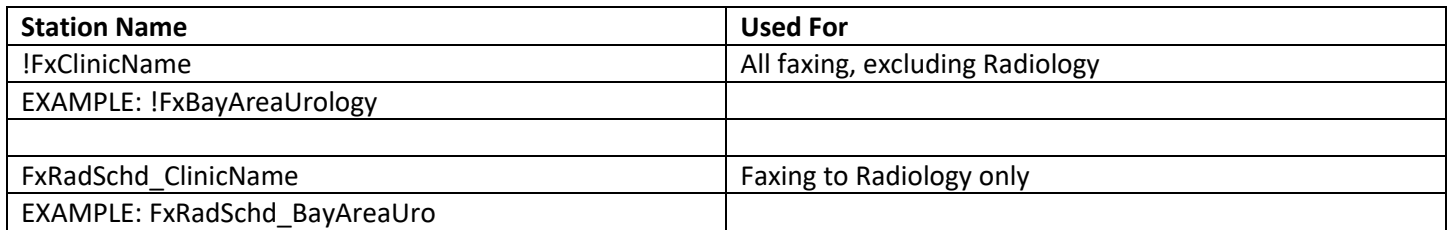